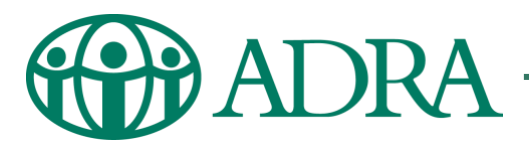

## Setting Up a JustGiving Fundraising Page

## for the ADRA Appeal

Start fundraising for the ADRA Appeal in just a few clicks on the JustGiving platform. All you need is an active email address, internet access, and either a mobile phone, PC, or a laptop.

1. Go to [JustGiving.com](https://www.justgiving.com/) and 'Log In' or 'Sign up' for an account.

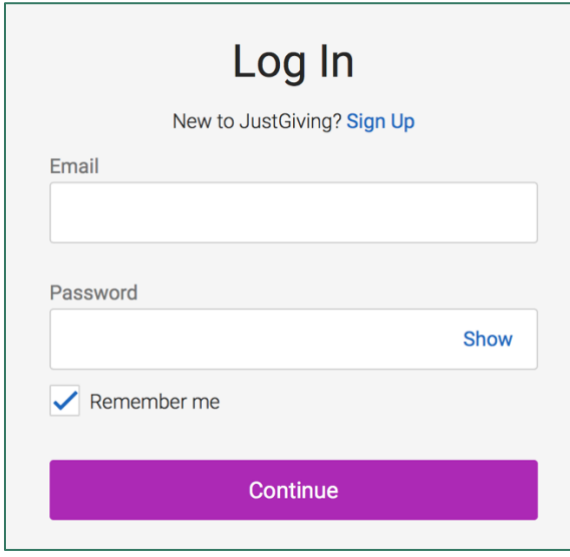

2. Once logged in click 'Start Fundraising' at the top of the page.

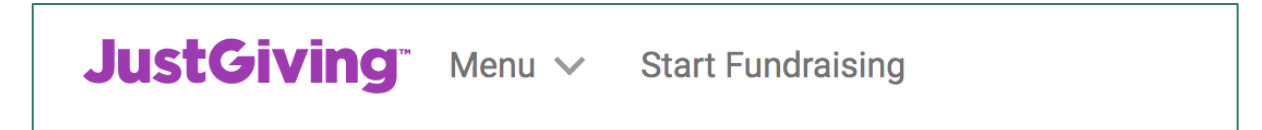

3. Select that you're fundraising for a Charity.

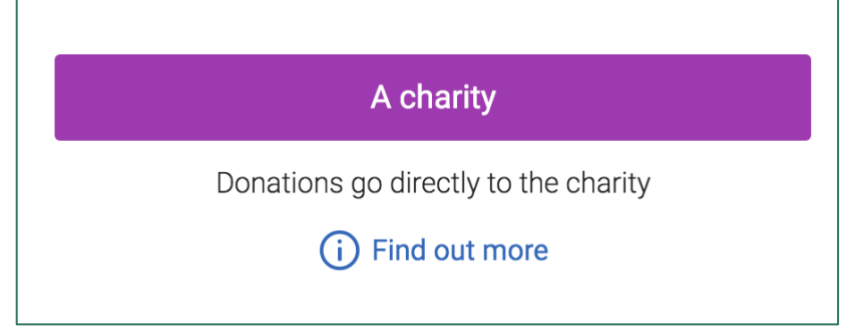

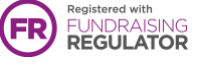

4. Search for 'ADRA UK' and press select.

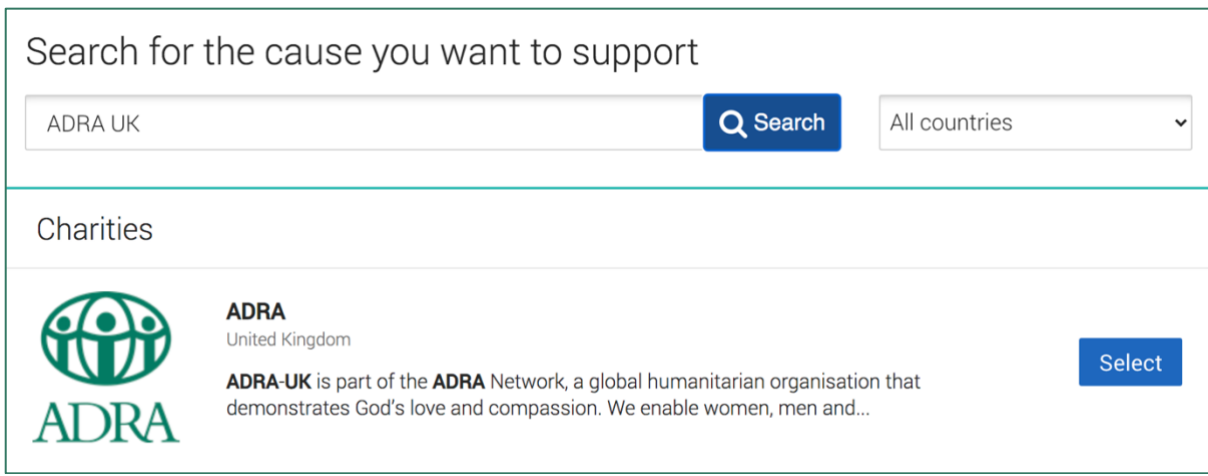

5. Just Giving has several pre-set events that you can fundraise for. Select which event is closest to what you want to do or go with 'doing your own thing'

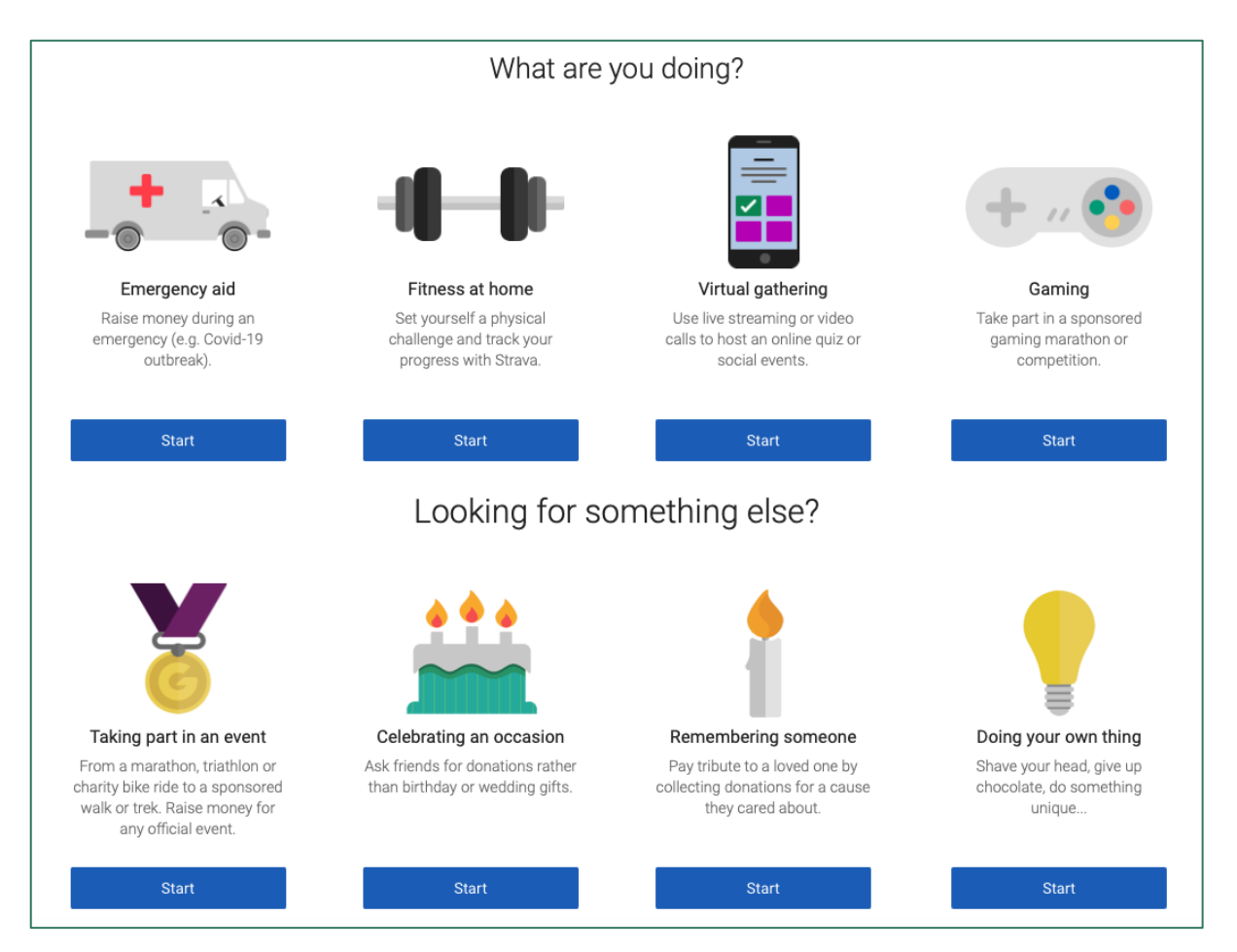

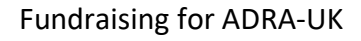

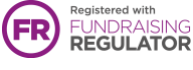

6. You can then set the specific details of your page such as the Name, Type and Date of your event. If you can't see your event listed, select 'Add your own' at the bottom of the 'Event Type' page.

Choose your web address – this is the link you'll be sharing with friends and family when asking them to donate.

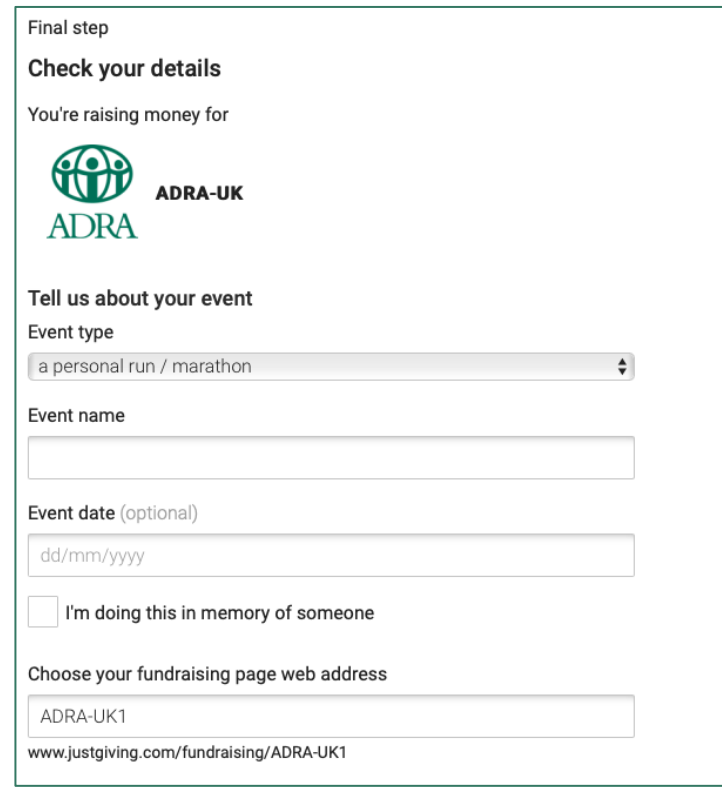

7. Make sure to complete the page and check the box to claim gift aid. Press 'Create Your Page' and it will all be set up!

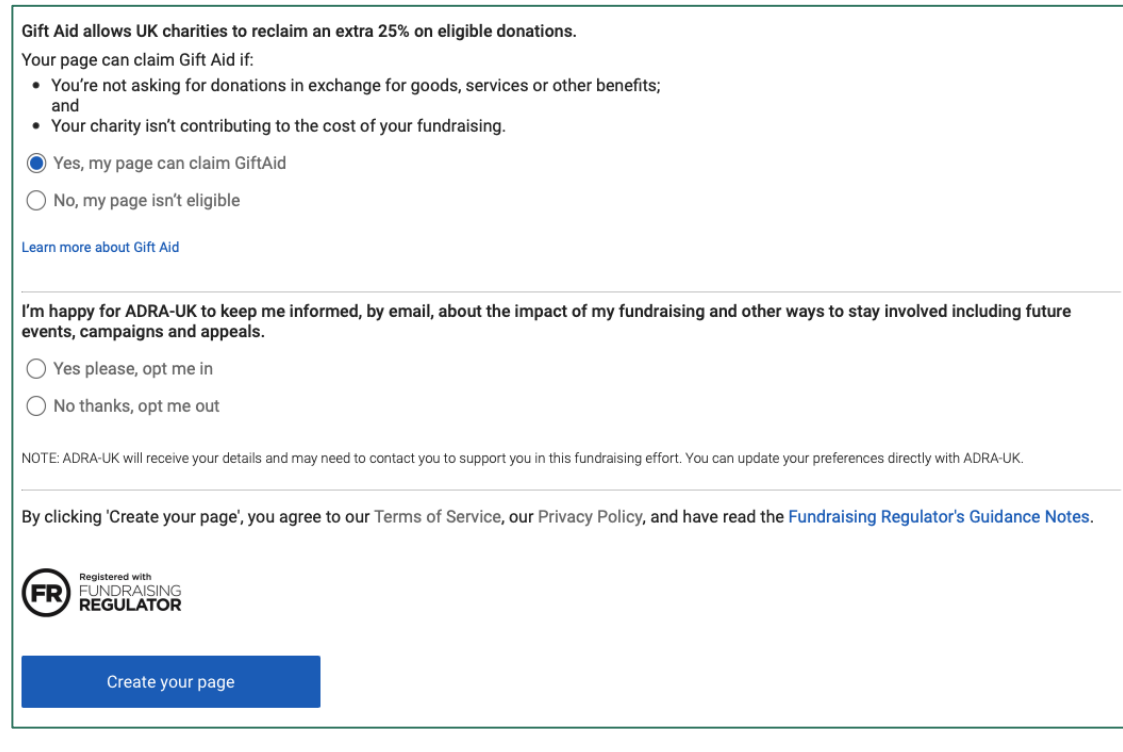

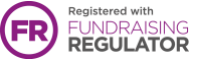

8. Job done! Your Fundraising Page is now set up and ready to accept donations. Any donations you receive will automatically be sent to ADRA.

9. Now you can start on the fun stuff – See JustGiving's guides on [personalising your](https://help.justgiving.com/hc/en-us/articles/200669521)  [page](https://help.justgiving.com/hc/en-us/articles/200669521) and sharing it with [friends and family.](https://help.justgiving.com/hc/en-us/sections/200212421)

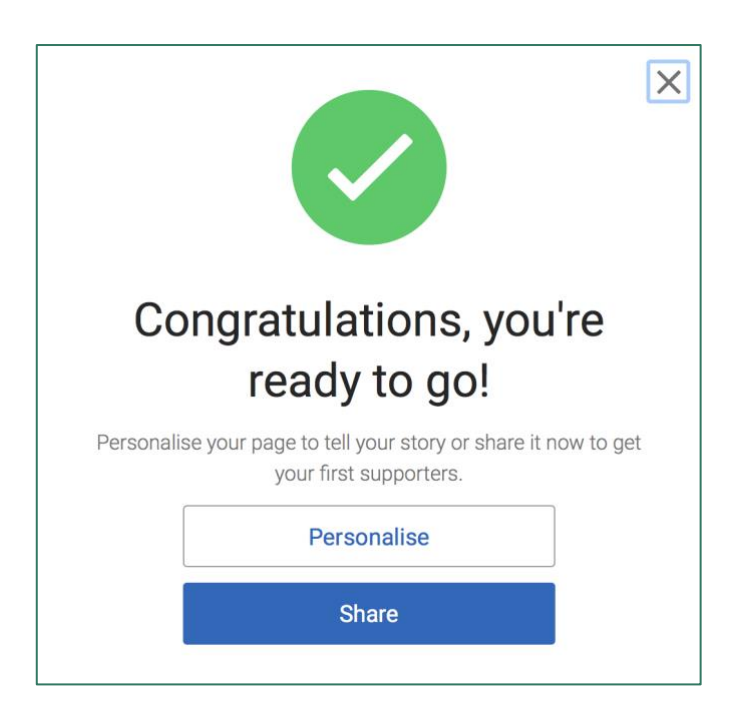

10. Remember to let your ADRA Agent know that you are fundraising so that they can report your final total and report it back to us.

## Thank You for supporting

 $\frac{1074557}{87726}$ Charity No. 1074937

ADRA.org.uk

vity No. 1074937 **ADRA.org.uk** Stanborough Park, Watford, (SCO037726) WD25 9JZ